# **Activité : réaliser un schéma logique de réseau local**

### **Présentation**

Vous allez réaliser un **schéma** afin de mieux **comprendre** et de **documenter** un réseau local dans lequel des ordinateurs peuvent échanger des données et accéder à Internet.

Les éléments à mettre en évidence sont les suivants :

- les **hôtes** du réseau local : ordinateurs, portable, imprimantes, objets connectés, etc.
- le **routeur** qui permet de relier le réseau local aux autres réseaux dont Internet

Les informations à indiquer sont :

- le **nom** des équipement,
- la **configuration IP** : adresse IP, masque de sous-réseau, passerelle, serveurs DNS

Les logiciels que vous pouvez utiliser :

- l'analyseur de réseau **Advanced IP Scanner** en **version portable** pour analyser le réseau et identifier les différents hôtes présents : ce logiciel **ipscan25.exe** est disponible dans le dossier de la classe : **%%S:\B1 SIO\Documents en consultation\SI2%%**.
- le logiciel de dessin en ligne **Draw.io** à l'adresse<https://www.draw.io/>.

#### **Site de l'éditeur du logiciel Advanced IP Scanner :** <http://www.advanced-ip-scanner.com/fr/>

Exemple de schéma logique de réseau : [Configurer le service DHCP avec Linux Debian](/doku.php/reseau/dhcp/dhcpdebian)

## **Réaliser le schéma logique du réseau du BTS SIO**

Le réseau local du BTS SIO comporte de nombreux hôtes. Il n'est **pas nécessaire** de tous les représenter :

- ne représentez pas les équipements actifs (switch) mais préciser la **position du routeur** dans votre schéma,
- ne représentez qu'un seul ordinateur par salle,
- représentez les **imprimantes** ainsi que les **bornes Wifi**,
- représentez le(s) **serveur(s) de fichiers et d'annuaire**.

#### **[Voici le schéma à compléter](/lib/exe/detail.php/si2/reseauvaladon_incomplet.png?id=si2%3Aactiviteschemareseau)** :

Fichier XML pour le site draw.io

### **Les cours et activités ...**

[Je reviens à la liste des cours et des activités SI2.](/doku.php/si2/accueil)

From: [/](#page--1-0) - **Les cours du BTS SIO**

Permanent link: **</doku.php/si2/activiteschemareseau>**

Last update: **2018/10/11 16:06**

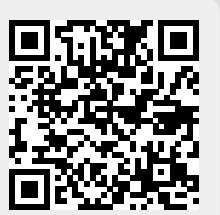